## Qlik Gold Client™

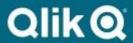

## Qlik Gold Client for Non-ERP and Non-S/4 HANA Systems 8.7.4 Install Guide

This topic describes how to download and install Qlik Gold Client for non-ECC and non-S/4 HANA systems such as CRM, EWM, GTS, SRM, and TM. This is only for new Qlik Gold Client installations. It should NOT be used for any systems where Gold Client is already installed. Applying these transports where there is already a Gold Client installation could damage your Gold Client functionality.

Only SAP systems on SAP\_BASIS 740 component or higher can be installed with Gold Client 8.7.4. Please contact Qlik Support for earlier supported versions.

First, create a Qlik ID for use on the download site and support portal. Go to <a href="https://community.qlik.com/">https://community.qlik.com/</a>. On the top right, click **Sign In**. If you already have a Qlik ID, simply log in. If you do not have a Qlik ID for this site, scroll to the bottom and click **Sign Up**. Enter your company email address and click **Get Started**. Complete the name and location information and click **Next**. Enter your job details and click **Next**. Retrieve the six-digit code sent to the provided email and enter into field **Verification Code**. Create a secure password and check the box to accept terms and conditions. Click **Start Using Qlik**.

Once registered and logged in, go to the Qlik Download Site found at <a href="https://community.qlik.com/t5/Downloads/tkb-p/Downloads">https://community.qlik.com/t5/Downloads/tkb-p/Downloads</a>. The path is on the Community is Support -> Product Downloads. Select the option for Data Integration and select Product Qlik Gold Client for ERP. Download the following files:

## Qlik Gold Client for Non-ERP and Non-S4 HANA 8.7.4 Install Files.zip

The transports below are the main Gold Client programs and are Client Independent. Import the following transports into your non-ECC and non-S/4 HANA landscape using the "Ignore Invalid Component Version" transport option in the order listed below and ONE AT A TIME:

- 1. GCSK900165 Main Gold Client Component (Qlik Gold Client 8.7.4 non-ECC non-S4 Install.zip)
- 2. GCSK900166 Language Translations (Qlik Gold Client 8.7.4 non-ECC non-S4 Install.zip)
- 3. GCSK900208 Consolidated Patch 8.7.2024.05 (Qlik Gold Client 8.7.2024.05 Patch.zip)

The following transport is Client Dependent and can be imported upon successful completion of the above transports. It should be imported into any clients where you wish to export or import data:

## 4. ERDK9G00G1 (Qlik Gold Client 8.7.4 Configuration.zip)

Once the transports are successfully applied, execute transaction /HTG/ZGOLD and enter the provided license key with the Production system ID. This needs to be entered once in each system where you want to use Gold Client.

Please see the Qlik Gold Client 8.7.4 Release Notes (<a href="https://community.qlik.com/t5/Release-Notes/Qlik-Gold-Client-for-ERP-Release-Notes-8-7-4/ta-p/2094029">https://community.qlik.com/t5/Release-Notes-8-7-4/ta-p/2094029</a>) for more information on this release. The Implementation Guide and Security Guide will be discussed on a future technical call. To visit the support site directly, go to <a href="https://community.qlik.com/t5/Support/ct-p/qlikSupport">https://community.qlik.com/t5/Support/ct-p/qlikSupport</a>.